## **CMGConnect** DIOCESE OF PEORIA

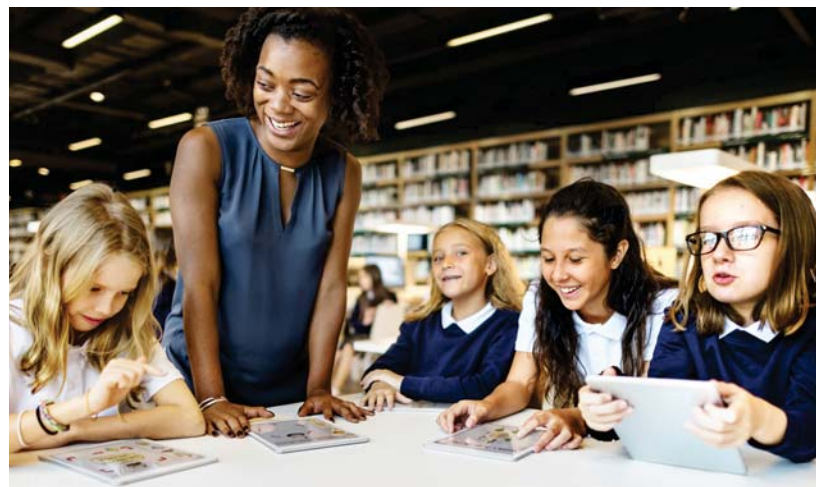

## *Safe Environment Training*

## Getting Started:

- 1. Go to https://peoria.cmgconnect.org/
- 2. Create a new account by completing all the boxes. This includes address, primary parish, and how you participate at your parish or school. If you have questions please contact your parish/school coordinator.
- 3. Your main learning dashboard will show you all of the requirements and optional training curriculums that have been customized for your particular role within the Diocese.
- 4. Click 'Start Curriculum' for the Safe Environment Training Curriculum.
- 5. Once training is completed, you can access your completion certificate by returning to the training dashboard and clicking 'Download Certificate'.

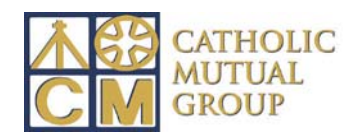

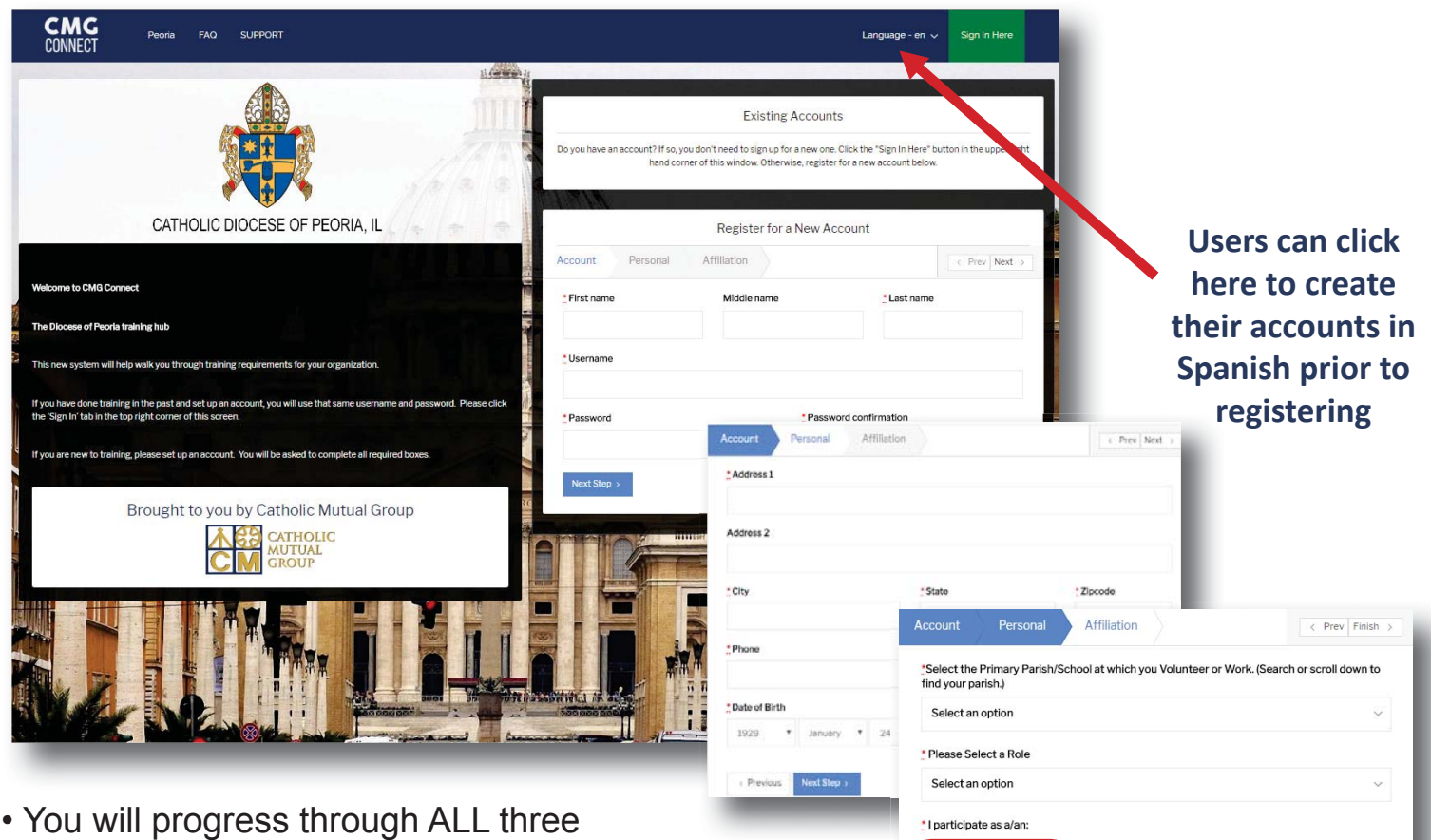

account creation screens before your registration is complete. *If you are unsure*   $of$  what role to select for your participation category, please contact the diocese.

• On your main dashboard, you will click Start Curriculum

• Complete the training sections—as you work through they will be marked as Done in each box.

• When finished, click the 'Dashboard' tab on the left side of your screen to return to your training options.

• Access your certificate by locating the completed curriculum on your dashboard and clicking the gray 'Download Certificate' button.

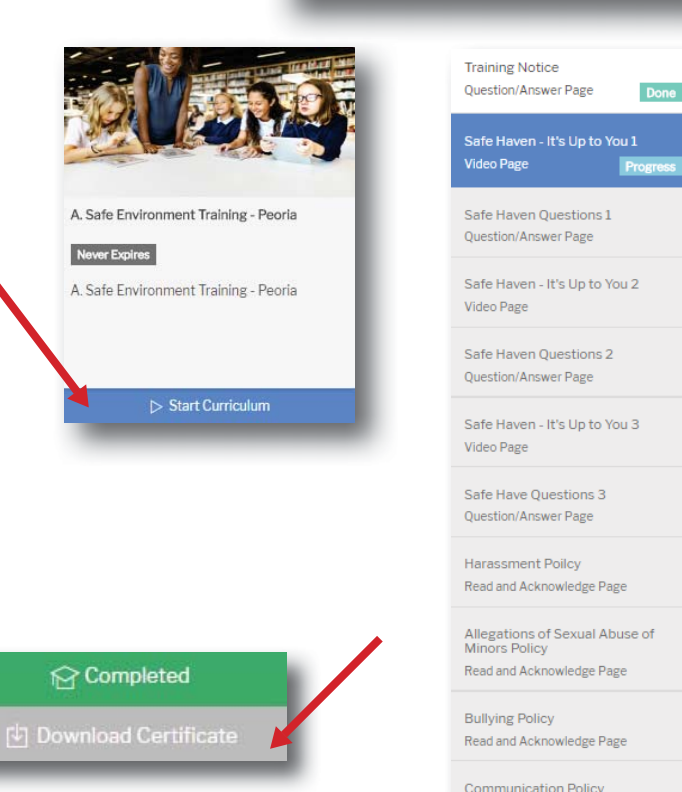

Clergy/Religious Employee

Register My accou

**https://Peoria.CMGconnect.org/**